## УДК 004.716

 $A.A.$  Мясищев, доктор технических наук, профессор  $C.B.$  Ленков, доктор технических наук, профессор  $\Gamma$ .Б. Жиров. кандидат технических наук, старший научный сотрудник

# ИЗУЧЕНИЕ ВОЗМОЖНОСТИ ПОСТРОЕНИЯ WEB-CEPBEPA HA IIJIATФOPME ARDUINO **ДЛЯ УДАЛЕННОГО УПРАВЛЕНИЯ**

Изичена возможность использования проекта Arduino для создания систем  $j$ иравления удаленными устройствами. Созданное электронное устройство *ðàáîòàåò êàê web-ñåðâåð, êîòîðûé íå òîëüêî îòîáðàæàåò òåêñòîâóþ è ãðà*фическую информацию, но и выполняет функции управления. Проведено сопоставление по функциональным возможностям двух типов web-серверов. Один *построен на базе микроконтроллера ATmega128L, контроллера сети ENC28J60 и библиотек программной среды Arduino etherShield, ETHER 28160. Дригой – на* базе Arduino UNO R3(ATmega328), контроллера Ethernet Shield W5100 с разъемом SD памяти и библиотеками Ethernet и SD. Показано существенное преимущество *èñïîëüçîâàíèÿ êîíòðîëëåðà W5100 ïðè ñîçäàíèè ñåòåâûõ óñòðîéñòâ. Óêàçàíû также его недостатки.* 

**Ключевые слова:** Arduino, микроконтроллер, контроллер Ethernet, Web-сервер, *øèíà SPI.*

Вивчено можливість використання проекту Arduino для створення систем  $j$ иравління віддаленими пристроями. Створений електронний пристрій працює *як* web-сервер, який не тільки відображає текстову і графічну інформацію, а й виконує функції управління. Проведено зіставлення за функціональними можливостями двох типів web-серверів. Перший побудований на базі мікроконтролера *ATmega128L, контролера мережі ENC28J60 і бібліотек програмного середовища Arduino etherShield, ETHER\_28J60. ²íøèé – íà áàç³ Arduino UNO R3 (ATmega328),*  $k$ <sup>o</sup>йонтролера Ethernet Shield W5100 з роз'ємом SD пам'яті і бібліотеками Ethernet *ma SD. Показана суттєва перевага використання контролера W5100 при створенні мережевих пристроїв. Вказані також його недоліки.* 

**Ключові слова:** Arduino, мікроконтролер, контролер Ethernet, Web-сервер, *øèíà SPI.*

*The possibility of using Arduino project for the creation of control remote devices is studied. Created electronic device works as a web-server, which not only displays text and graphics, but also serves as a control. A comparison of the functional capabilities of two types of web-server is done. One is based on a microcontroller ATmega128L, the network controller ENC28J60 libraries and software environment Arduino etherShield,*

*ETHER\_28J60. Another is based on Arduino UNO R3 (ATmega328), the controller Ethernet Shield W5100 with built-in SD memory and libraries Ethernet and SD. A significant advantage of the use of the controller W5100 to create network devices is considered is considered. Its shortcomings are indicated.*

*Keywords: Arduino, microcontroller, controller Ethernet, Web-server bus SPI.*

В настоящее время для управления различными устройствами (исполнительными механизмами, системами отопления, освещением и т.д.) широко используют микроконтроллеры, например ATmega. Они подключаются к соответствующим платам расширения, которые управляют исполнительными устройствами. Для программирования микроконтроллеров используют соответствующее программное обеспечение. Обычно программы пишутся на Си и Ассемблере. Однако в конце 2000 года по инициативе итальянских инженеров был создан проект Arduino, который в настояшее время интенсивно развивается для создания законченных систем управления исполнительными устройствами. Проект состоит из аппаратной платформы на базе микроконтроллера  $AVR$  и средства разработки программ  $[1, 2]$ .

Плата Arduino состоит из ограниченного набора микроконтроллеров Atmel AVR (ATmega1280, ATmega328 в новых версиях и ATmega168, ATmega8 в старых) и элементной обвязки для программирования и интеграции с другими схемами. На каждой плате обязательно присутствуют линейный стабилизатор напряжения  $5 B$ и 16 МГц кварцевый резонатор. В микроконтроллер предварительно прошит загрузчик, поэтому внешний программатор не используется. На концептуальном уровне все платы программируются через RS-232 интерфейс. Однако на последние варианты подключение для программирования выполняется через USB благодаря микросхеме конвертера USB-to-serial типа FTDI FT232. Платы Arduino позволяют использовать большую часть  $I/O$  выводов микроконтроллера во внешних схемах. Например, в плате Arduino Uno (ATmega328) доступно 14 цифровых вводов/ выводов, в плате Arduino Mega (ATmega1280) доступно уже 54 цифровых вводов/ выводов.

Интегрированная среда разработки Arduino – это кроссплатформенное приложение на Java, включающее в себя редактор кода, компилятор и модуль передачи прошивки в плату. Среда разработки основана на языке программирования Processing. Язык программирования аналогичен языку, используемому в проекте Wiring. Программы обрабатываются с помошью препроцессора (Wiring), а затем компилируются с помощью AVR-GCC.

Интенсивное развитие проекта Arduino связано с его преимуществами. Не нужен программатор. Программирование микроконтроллеров выполняется на языке высокого уровня  $(C^{++})$ . Проект Arduino полностью открытый (можно изготавливать дополнительные платы расширения и дописывать собственные библиотеки программ). Платформа приобретает популярность – появляется множество сайтов в Интернете, наполненных библиотеками, схемами и проектами. Стандартизация расположения выводов платы ввода/вывода делает привлекательной ее для других производителей – появляются новые платы расширения  $(Shield)$ , которые с помощью разъемов устанавливаются на плату Arduino. Проект использует кроссплатформенную среду разработки.

Однако недостатком проекта является ориентация программной среды на ограниченное количество микроконтроллеров AVR. Ряд популярных и распространенных микроконтроллеров, например ATmega16, ATmega32, ATmega128 не описаны в среде разработки. Поэтому возникает необходимость в адаптации среды программирования в том случае, когда электронное устройство

собирается из компонентов, не входящих в проект Arduino. Изучим возможность построение web-сервера двух типов. Первый – на базе микроконтроллера ATmega128L и Ethernet контроллера ENC28J60. Он должен управлять 3-мя устройствами и снимать показания с датчика температуры DS18B20. Второй сервер, построенный на стандартных контроллерах Arduino UNO и Ethernet Shield w5100, должен управлять мобильным телефоном, снимать показания с датчика температуры DS18B20, а также отображать статические html-документы, рисунки формата јрg, записанные на SD карте памяти. Фактически, второй сервер должен представлять собой универсальный web-сервер с функциями удаленного управления. Задачи, решаемые этими серверами, обычно рассматриваются в проекте "Умный дом".

Рассмотрим построения первого сервера. В качестве микроконтроллера используется ATmega128L, на котором реализована работа с протоколами http, tcp, ip, а также функции управления внешними устройствами. Для работы с сетью на канальном и физическом уровне использован контроллер Ethernet ENC28J60. Достоинством ENC28J60 является его возможность работы с микроконтроллером по шине SPI. На рисунке 1 представлена схема включения контроллера ENC28J60.

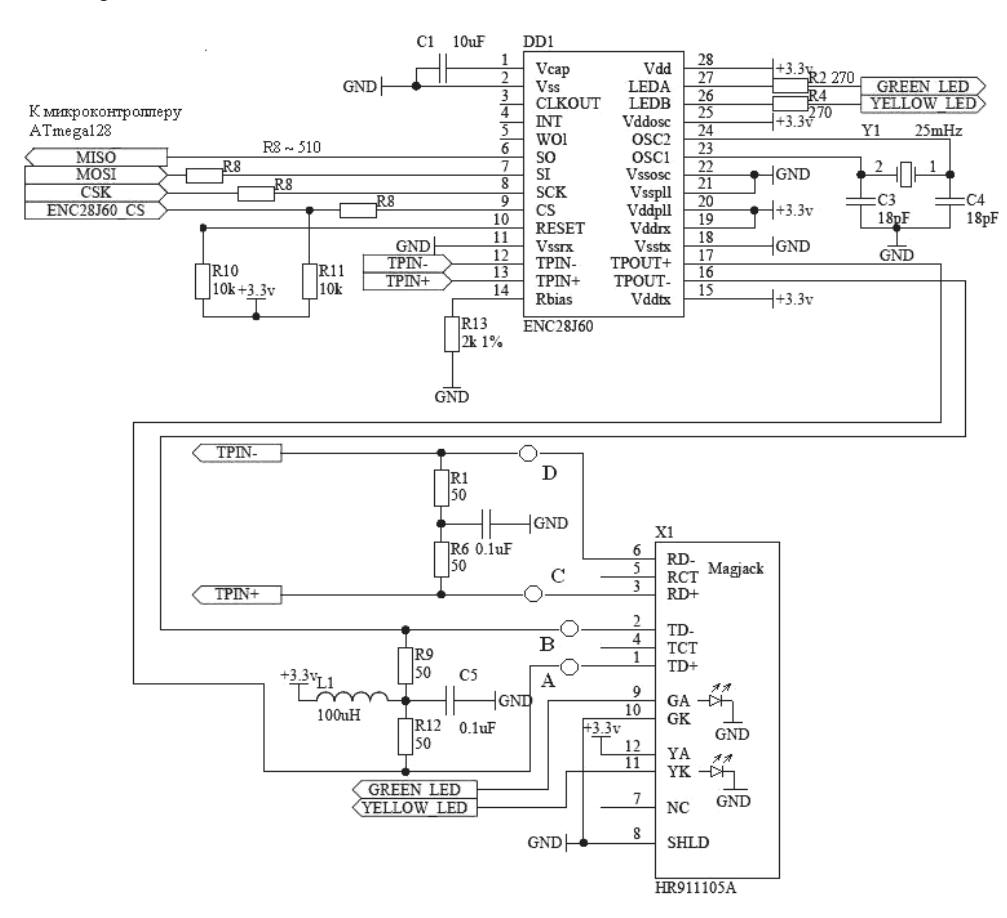

Рис. 1. Схема контроллера ENC28J60 с использованием разъема HR911105A

Для подключения к Ethernet используется разъем HR911105A со встроенным трансформатором и светодиодами. Причем полярность включения желтого светодиода определяет режим работы контроллера  $ENC28J60$  – полудуплекс или полный дуплекс[3].

На схеме (рис.1) заслуживает внимание резистор R13. В описании на ENC28J60 он указан с номиналом  $2k$ Ом. Однако у разных ревизий ENC28J60 существуют оптимальные значения этого резистора. Так для ревизии 1 и 4 резистор должен иметь значение 2,7 кОм, а для ревизии 5 и 7 – 2,32 кОм. Определяется ревизия чтением соответствующего регистра. Практически, установка номинала резистора R13 – 2,0кОм обеспечивает работоспособность схемы на рис.1, однако может снизиться дальность работы, но это приемлемо для условий офиса. Для бюджетных устройств возможна безтрансформаторная схема включения, которая представлена на рисунке 2. Но в этом случае ближайшее коммутационное устройство должно находиться в непосредственной близости. При такой схеме подключения стандарт IEEE 802.3 не выполняется, но устройство работает. Светодиоды должны быть установлены.

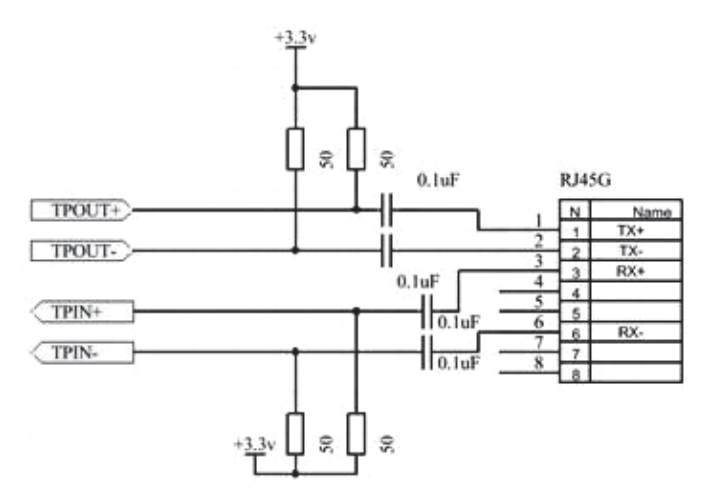

Рис. 2. Безтрансформаторная схема подключения

На рис. 3 представлена схема подключения ATmega128L к температурному датчику, двум светодиодам и шине SPI, которая используется для работы с сетевым модулем  $ENC28J60$ .

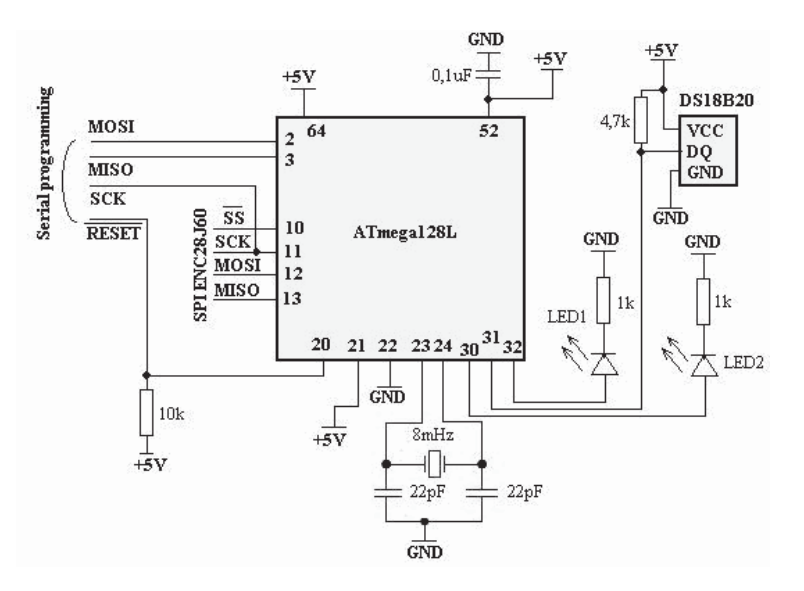

Рис. 3. Схема подключения ATmega128L

Несмотря на то, что при последовательном программировании ATmega128L используется тот же модуль SPI, что и при обычной работе микроконтроллера, имеется одно важное отличие: выводы MOSI/MISO модуля ввода-вывода SPI, которые совмещены с PB2 и PB3, не используются при программировании. Вместо них при последовательном программировании используются PE0 и PE1 для ввода и вывода данных [4]. Поэтому на рис. 3 отдельно представлена шина для программирования (Serial programming). Шина, обозначенная на рис. 3 как SPI ENC28J60, подключается к модулю с чипом ENC28J60, схема которого представлена на рисунке 1.

Программирование устройства выполнялось с помощью интегрированной среды разработки Arduino. Достоинство ее состоит в том, что в ней находится много полезных библиотек, в частности, для работы с шиной OneWire(для DS18B20) и чипом ENC28J60.

Как отмечалось выше, в программной среде Arduino описаны порты вводавывода для ограниченного числа микроконтроллеров. Поэтому проблема состоит в том, чтобы описать расположение выводов контроллера ATmega128L как в самой среде разработки, так и в библиотеке для чипа ENC28J60. Для этого корректируем файл

d:\arduino-1.0.3\hardware\arduino\variants\standard\pins\_arduino.h.

**B**<sub>Mec</sub><sub>ro</sub>

static const uint8 t SS = 10; static const uint8 t SS = 8;

static const uint8 t MOSI = 11; записываем static const uint8 t MOSI = 10; static const uint8 t MISO = 12; static const uint8 t MISO = 11; static const uint8 t SCK = 13; static const uint8 t SCK = 9;

В файле d:\arduino-1.0.3\libraries\etherShield\enc28j60.с библиотеки ENC28J60 также выполняем исправления.

**B**<sub>Mec</sub>TO</sub>

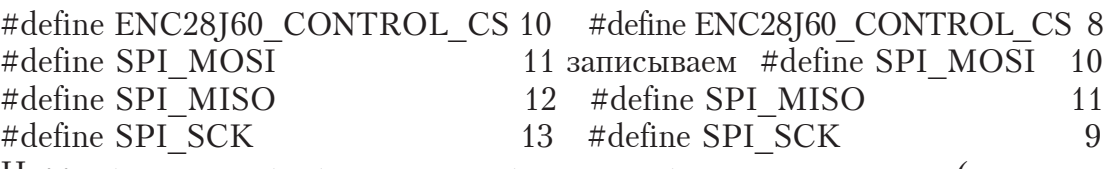

Ниже приведена программа для управления тремя светодиодами (исполнительными механизмами) и считывания температуры с датчика DS18B20. Следует обратить внимание на то, что, по сравнению с рис. 3, программа расширена до 3 светодиодов. Они подключены к выводам микроконтроллера 28, 30, 32.

#include "etherShield.h" #include "ETHER\_28J60.h" #include <OneWire.h> #include <stdio.h> static uint8 t mac[6] = {0x54, 0x55, 0x58, 0x10, 0x00, 0x24}; static uint8 t ip[4] = {192, 168, 1, 100}; static uint16 t port = 80; ETHER  $28J60$  e; OneWire ds(6); char buf[30]; void setup()  $\{$  e.setup(mac, ip, port); pinMode(3, OUTPUT); pinMode(5, OUTPUT); pinMode(7, OUTPUT); } int freeRam () { extern int \_\_heap\_start, \* \_brkval; int v; return (int) &v - ( \_\_brkval == 0 ? (int) & \_\_heap\_start : (int) \_\_\_\_brkval); }

```
float temp()
     { byte i; byte data[10]; byte addr[8]; float celsius;
       ds.search(addr); ds.reset(); ds.select(addr);
      ds.write(0x44,1); // start conversion, with parasite power on at the end
       delay(800); ds.reset(); ds.select(addr);
      ds.write(0xBE); // Read Scratchpad
      for ( i = 0; i < 9; i++) { // we need 9 bytes
      data[i] = ds.read(); int raw = (data[1] \leq 8) | data[0];unsigned char t_mask[4] = {0x7, 0x3, 0x1, 0x0};
     byte cfg = (data[4] & 0x60) >> 5; raw &= \simt_mask[cfg]; celsius = (float)raw / 16;
       return celsius;}
       void loop()
     {
     char* buffer; if (buffer = e.serviceRequest())
     \{ e.print("<FONT size=5 color=green>Web – сервер на базе <font color=red>
ATmega128L</FONT> и контроллера <font color=blue> ENC28160</font></
FONT><BR>");
      e.print("<hr"); char r=buffer[3]; char g=buffer[7]; char b=buffer[11];
      if( r=-0x31) digitalWrite(3,HIGH); if( r=-0x30) digitalWrite(3,LOW);
      if( g=-0x31) digitalWrite(5,HIGH); if( g=-0x30) digitalWrite(5,LOW);
      if( b = 0x31) digitalWrite(7,HIGH); if( b = 0x30) digitalWrite(7,LOW);
      e.print("<FORM action=">");
      e.print("<FONT size=4 color=red>Красный светодиод:</FONT><BR>");
      e.print("<INPUT type='radio' name='r' value='1'>ON<br>");
     e.print("<INPUT type='radio' name='r' value='0'CHECKED>OFF<br/>>br>");
     e.print("<FONT size=4 color=green>Зеленый светодиод:</FONT><BR>");
      e.print("<INPUT type='radio' name='g' value='1'>ON<br>");
     e.print("<INPUT type='radio' name='g' value='0'CHECKED>OFF<br/>>br>");
      e.print("<FONT size=4 color=blue>Синий светодиод:</FONT><BR>");
      e.print("<INPUT type='radio' name='b' value='1'>ON<br>");
      e.print("<INPUT type='radio' name='b' value='0'CHECKED>OFF<br>");
      e.print("<INPUT type='submit' value='BBecTH'></FORM>");
      float aa = temp(); dtostrf(aa, 5, 2, but);
     e.print("<FONT size=4 color=red>Temneparypa в градусах:</FONT><BR>");
e.print(buf); e.print("\text{br}");
      if (digitalRead(3)){ e.print("<font size=4 color=red>Красный светодиод
BKJIOYEH</math> <i>(font</i> <i>&gt;</i> <i>br</i> <i>&gt;</i> <i>"</i> <i>)</i>; <i>{</i>else{ e.print("<font size=4 color=red>Красный светодиод ВЫКЛЮЧЕН</
font>>br>"); }
      if (digitalRead(5)){ e.print("<font size=4 color=green>Зеленый светодиод
BKJIOYEH</math> <i>(font</i> <i>&gt;</i> <i>br</i> <i>&gt;</i> <i>"</i>);else{ e.print("<font size=4 color=green>Зеленый светодиод ВЫКЛЮЧЕН</
font >>br>"); }
      if (digitalRead(7))\{e.print("<font~size=4~color=blue&gt;ChHHH\;ce=68]BKJIOYEH</font><br>>>'); }
      else{ e.print("<font size=4 color=blue>Синий светодиод ВЫКЛЮЧЕН</
font>>br>"); }
```
e.print("<hr>"); e.print("Free SRAM:"); e.print(freeRam()); e.respond(); }  $delay(1);$ 

Для снятия данных с температурного датчика дополнительно используется библиотека OneWire. По опыту работы библиотеки etherShield и ETHER\_28J60 позволяют по запросу клиента отправить только один пакет. Поэтому если создать страничку, размер которой не укладывается в один пакет Ethernet (примерно 1500 байт), то это может привести к дополнительным сложностям в написании программы. Также в памяти микроконтроллера необходимо зарезервировать дополнительный буфер объемом 1500 байт. Для того, чтобы заработала программа для управления 3-мя светодиодами, в файл ETHER 28J60.cpp библиотеки ETHER 28J60 внесено изменение:

#define BUFFER\_SIZE 1500

В противном случае web-сервер зависал.

Ethernet модуль на базе чипа W5100 и библиотеки Ethernet от Arduino позволяет обмениваться неограниченным количеством пакетов, поэтому на его основе возможно создание простого универсального web-сервера. В связи с этим рассмотрим построения второго сервера.

Выше было отмечено, что, в отличие от первого сервера, второй построен на <u>стандартных</u> контроллере Arduino UNO R3 и Ethernet Shield w5100 (рис.4).

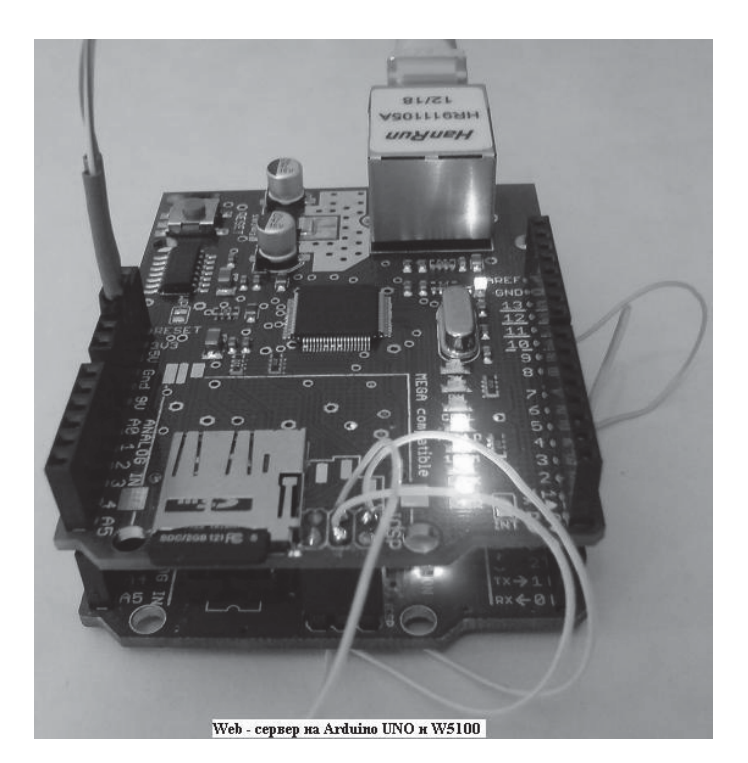

Рис.4. Web – сервер на Arduino UNO и W5100

Контроллер Ethernet Shield W5100 устанавливается с помошью разъемов на плате Arduino. Он основан на Ethernet – микросхеме Wiznet W5100, которая поддерживает также и стек TCP/IP. Для создания программ, которые подключают Arduino и Ethernet Shield W5100 к сети, используется библиотека Ethernet программной среды Arduino. Кроме стандартного сетевого разъёма RJ-45, контроллер Ethernet Shield W5100 имеет разъем для карт памяти типа microSD, которая используется для хранения файлов web-сервера. Разъем micro SD доступен при помощи библиотеки SD.

Arduino осуществляет связь с  $W5100$  и картой SD посредством шины SPI.  $\Pi$ ри использовании библиотек Ethernet и SD вывод  $\mathcal{N}_2$  10 платы Arduino (формирует сигнал SS шины SPI) используется для выбора W5100, а ввод № 4 – карты SD. Эти выводы не могут быть использованы для другого ввода-вывода. Необходимо учитывать, что на плате Arduino Mega, аппаратный вывод SS  $\mathcal{N}_2$  53 не используется для выбора ни W5100, ни карты SD, но он должен быть сконфигурирован как вывод, иначе интерфейс SPI не будет работать.

Микросхема W5100 и карта SD разделяют шину SPI, поэтому одновременно они работать не могут. Если используются оба этих периферийных устройства в программе, следует использовать соответствующие им библиотеки. Однако если не используется ни одно из этих периферийных устройств, следует явно отключить их. Чтобы это сделать, необходимо сконфигурировать вывод платы № 4 для SD как выход и записать в него "1". Для W5100 необходимо сделать то же самое, что и для вывода  $\mathcal{N}$  10.

В работе разработана и отлажена устойчиво работающая программа универсального web-сервера, которая отображает web-страницы с иллюстрациями и аппаратно с помощью реле сбрасывает сама себя примерно каждые две минуты, выполняет дозвон и считывает показания температурного датчика. Сброс необходим для выхода из "зависаний", которые наблюдаются при интенсивном обращении со стороны одного или нескольких клиентов. Такие "зависания" замечены на платах Arduino UNO и Arduino Mega. Если web-страничка имеет размер в пределах одного Ethernet пакета, "зависаний" не наблюдается. Анализ показал, что проблемы создаются контроллером Ethernet Shield W5100. Для обеспечения устойчивой работы сервера была использована библиотека VEduino[5], предназначенная для программирования счетчиков - таймеров. Согласно программе через определенный интервал времени выполнялось прерывание от таймера – счетчика 1. Управление передавалось функции обработки прерывания ISR(TIMER1 COMPA vect). Каждое обращение к этой функции приводило к увеличению на единицу переменной s. Как только ее значение превышало 500, на 7-м выводе платы Arduino устанавливался высокий уровень, сигнал поступал на базу транзистора, который с помощью реле замыкал RESET-микроконтроллер на "землю" (рис. 5). В этом случае происходил аппаратный сброс всего устройства, и если контроллер до этого "зависал", то после RESET работа всего устройства возобновлялась.

Сервер также с помощью датчика DS18B20 определяет температуру в помещении и передает ее браузеру после нажатия на ссылку "информация". При замыкании концевого выключателя, например, при открывании входной двери, на выводе 5 платы Arduino дважды устанавливается высокий уровень, поступающий на вход транзистора, замыкающего реле дозвона два раза (рис. 5). Контакты реле подключены к кнопке мобильного телефона "поднять трубку", после чего телефон звонил по последнему номеру, по которому он дозванивался ранее. Программа сервера также дает возможность принудительно выполнить дозвон при условии подключения к нему по адресу: http://192.168.1.100/tele.

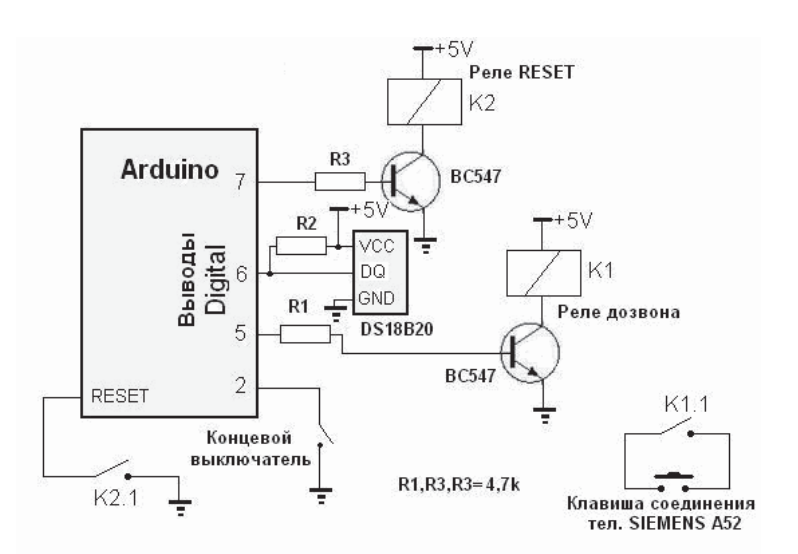

Рис. 5. Схема полключения к Arduino

Текст программы, реализующей работу электронного устройства в качестве web-сервера из-за ограничений, накладываемых на размер статьи, здесь не представлен. Эта программа с подробными комментариями приведена в работе [6], поэтому дополнительного описания не требует. В работе IP адреса рассмотренных серверов в программе представлены как локальные (192.168.1.100). Для подключения к ним через Интернет необходимо выполнить настройки, представленные в источнике [7].

#### Выводы.

1. Показана возможность построения на базе платформы Arduino универсальных web-серверов, позволяющих не только отображать достаточно большие объёмы информации, но и выполнять управление устройствами по  $TCP/$ IP сети, что характерно для микроконтроллеров.

2. Использование платформы Arduino значительно упрощает и ускоряет создание подобных достаточно сложных проектов из-за наличия увеличивающегося набора библиотек и достаточно дешёвых плат Arduino с минимальным набором электронных компонентов.

3. Обнаруженным существенным недостатком является нестабильная работа представленного здесь web-сервера, который периодически "виснет" при интенсивном к нему обращении. Анализ показал нестабильность работы контроллера Ethernet Shield W5100 совместно с его набором библиотек.

4. Недостатком также является довольно медленная совместная работа по шине SPI памяти SD и контроллера W5100. Несмотря на использовании в программе блочного способа чтения данных с SD, скорость передачи данных по сети не превышала 17.5 Кбайт/с.

5. Несмотря на стабильность работы web-сервера, построенного на контроллере ENC28J60, его существенным недостатком является ограничение размера web-страницы размером поля данных пакета Ethernet при использовании наиболее распространенных библиотек программной платформы Arduino – etherShield u ETHER 28J60.

#### СПИСОК ИСПОЛЬЗОВАННЫХ ИСТОЧНИКОВ

1*.* Arduino. [Electronic Resource] – Access Mode : http : // www.arduino.cc/, 2013.

2. Проект CraftDuino. [Electronic Resource] – Access Mode : http : // www.robocraft.ru/ page/summary/, 2013.

3. *Мясищев А.А.* Web-сервер на ENC28J60 и микроконтроллере AVR для управления устройствами по TCP/IP сети // Materialy IX mezinarodi vedecko – prakticka conference "Predni vedecke novinky – 2013". – Dil 9. Moderni informacni technologie. Matematika. Fyzika. Telovychova a sport : Praha. Publishing House "Education and Science" s.r.o – 64 stran.

4. ATmega128/L Datasheet [Electronic Resource]. – Access Mode : http : // www.atmel.com/ Images/doc2467.pdf*,* 2011.

5. Библиотека VE\_AVR [Electronic Resource]. – Access Mode : http : // sites.google.com/ site/vanyambauseslinux/biblioteka-ve\_avr, 2013.

6. *Мясищев А.А.* О возможности построения универсального Web-сервера на Arduino для отображения информации и управления по  $TCP/IP$  сети / А. Мясищев [Electronic Resource]. – Access Mode : http : // host56.no-ip.biz:8080, 2013.

7. *Мясищев А.А.* Использование wifi роутеров для управления устройствами через Интернет / A. Мясищев [Electronic Resource]. – Access Mode : http : // host56.no-ip.biz:8080, 2013.

Отримано 11.10.2013.